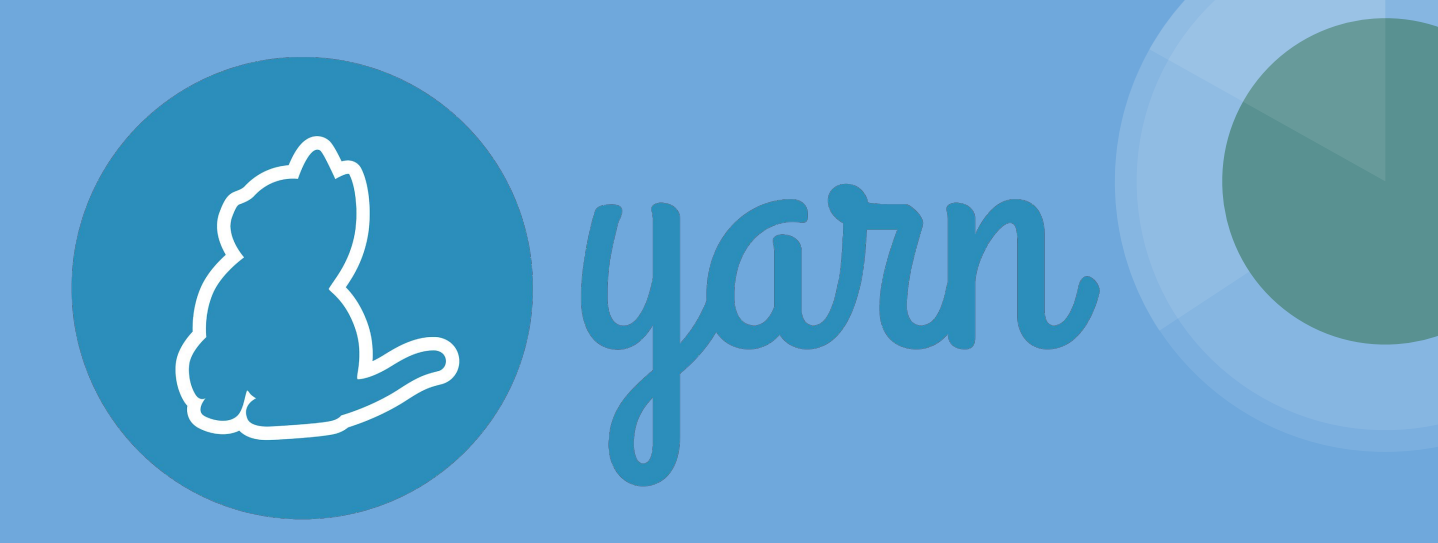

By Lucía Blanco, Pablo Fernández, Ángel Olmedo and Raúl Pérez

# What is  $\bigcirc$  your? *(A brief introduction)*

## **How does it work?**

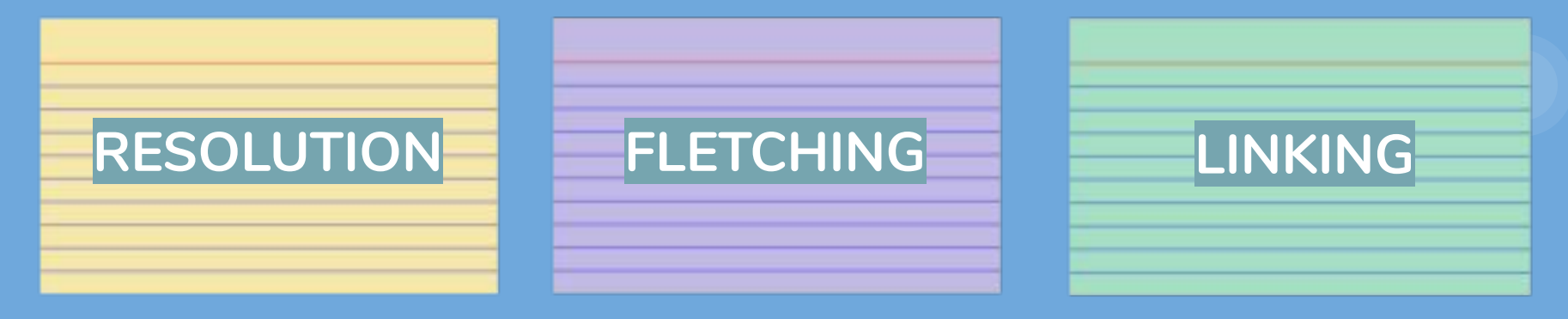

Petitions to the registry and check dependencies in the directory.

Check if dependency is already in cache's global directory.

Copy cache to node\_modules in local directory.

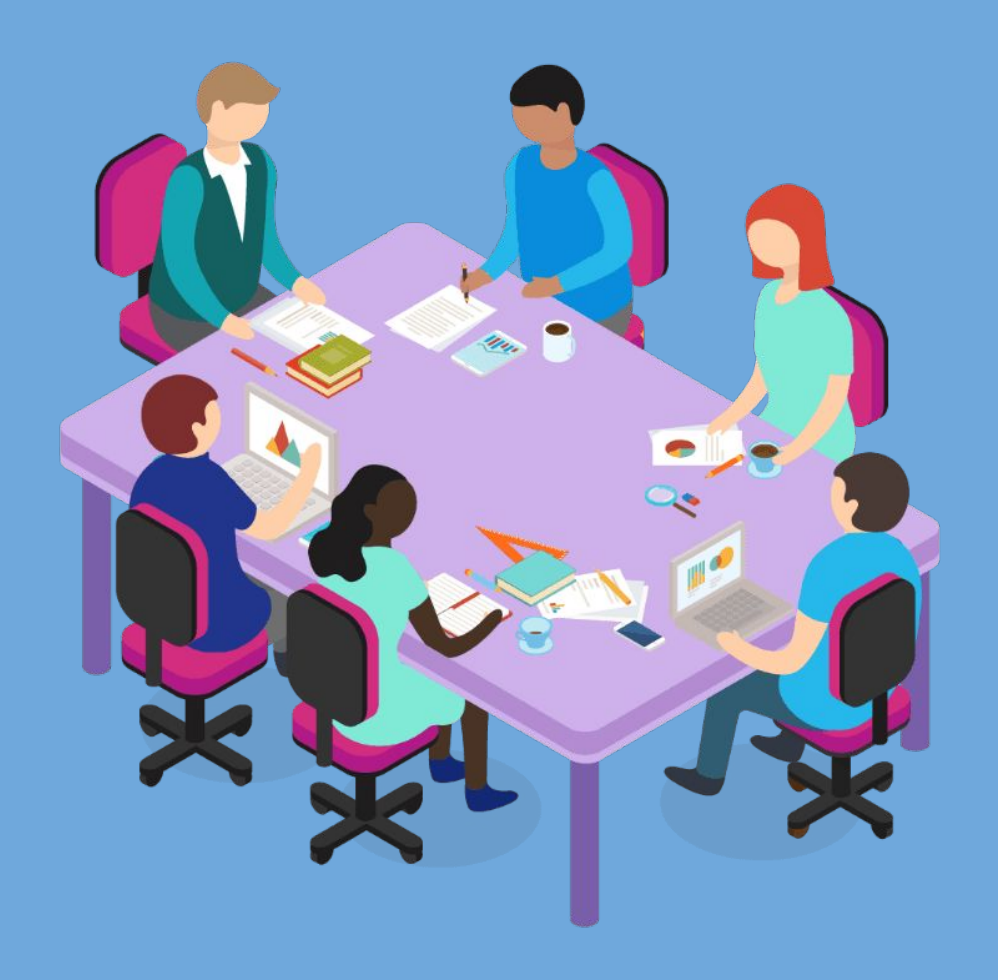

## **Stakeholders**

- **Software Architects**
- **Development Teams**
- **Project Managers**
- Companies (StackShare, Docplanner...)

Basically, **anyone** who works with dependencies! **Quality Goals**

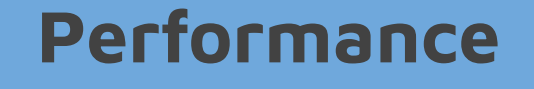

- Offline caché
- Multithreading
- Zero Installs
- Network Performance

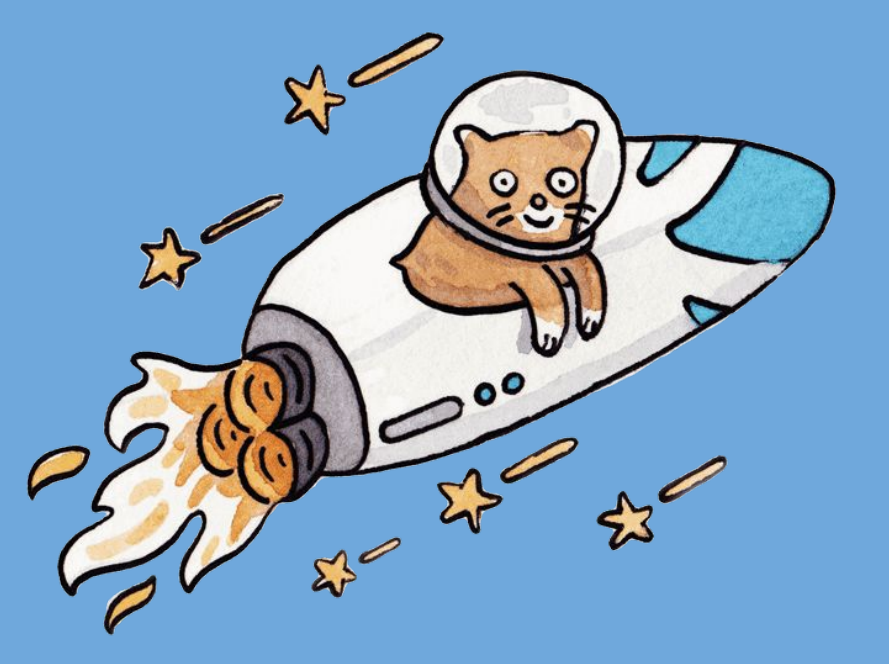

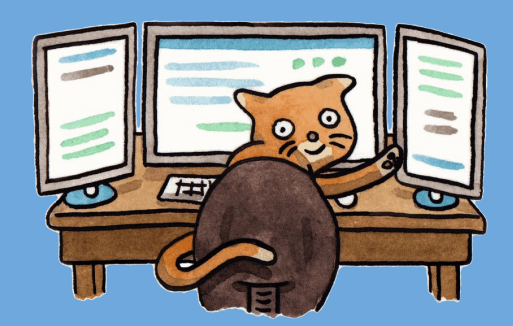

- Detailed but concise lockfile format
- The same dependencies will be installed in the same exact

way on any machine, regardless of installation order

**•** Network resilience

**Reliability**

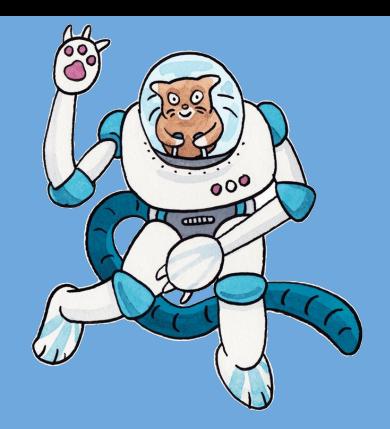

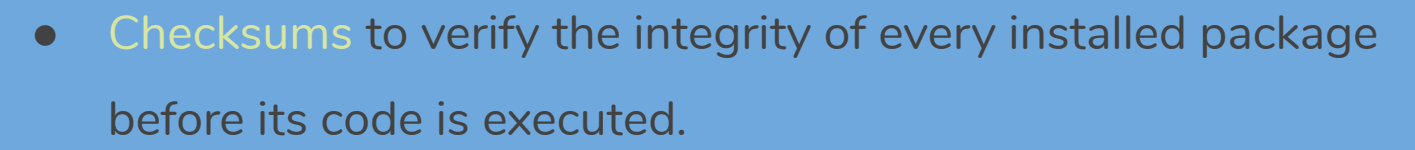

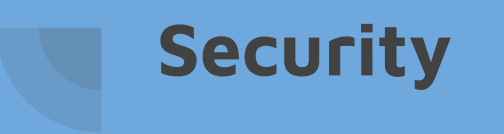

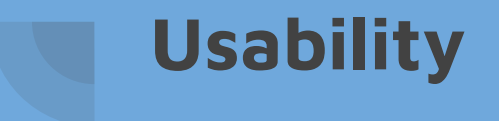

- Simple commands
- Per-Project installation
- Plug'n'Play feature

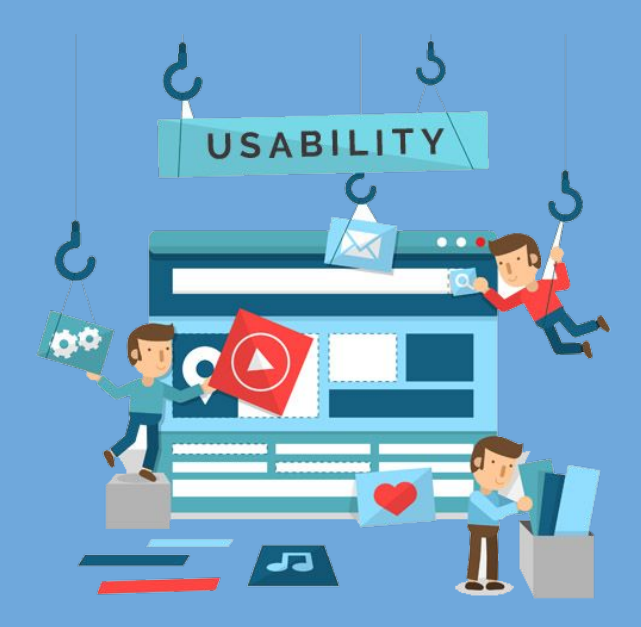

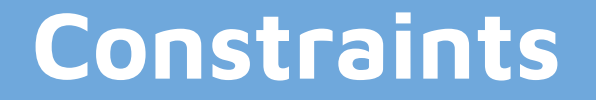

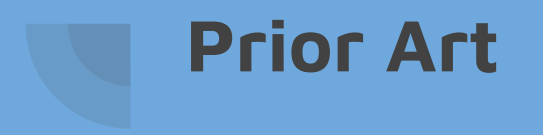

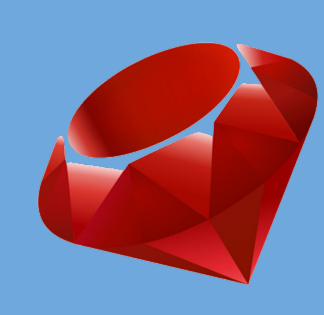

- Bundler
- Cargo
- npm

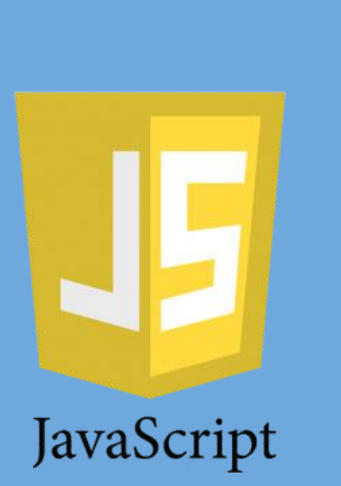

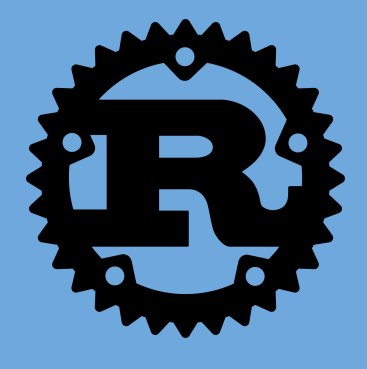

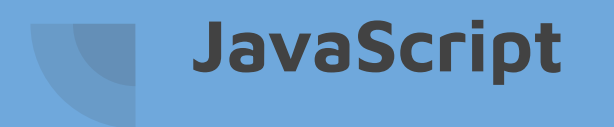

- Programming decisions.
- Follow language specific coding styles.

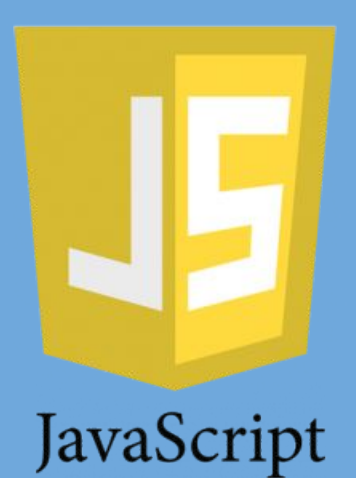

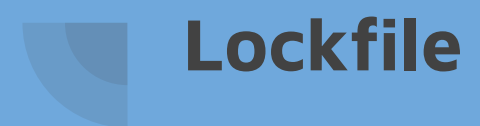

#### Supporting lockfiles has its tradeoffs

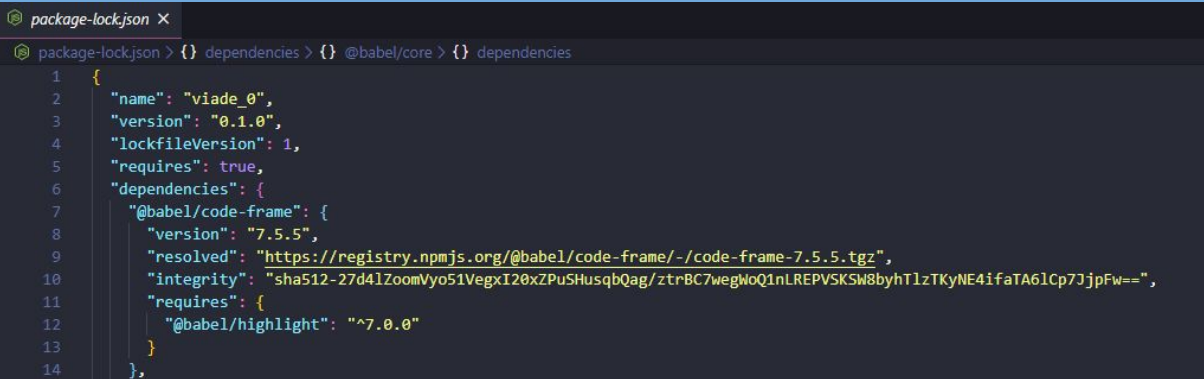

## **Technical Context**

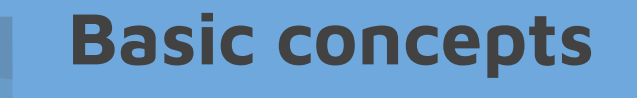

- Dependency: Piece of software on which a project relies
- Package: A package contains all the code being shared as well as a manifest
- Manifest: File named *package.json* which describes the package

### **General architecture**

- Core: Module that contains the logic required to manage a program
	- Exposes the base components that make up a program
	- Clases from the API
- CLI: Injects prebuilt Yarn plugins into the environment
- **•** Third-party plugins
	- Simple codebase
	- Freedom to implement external logic

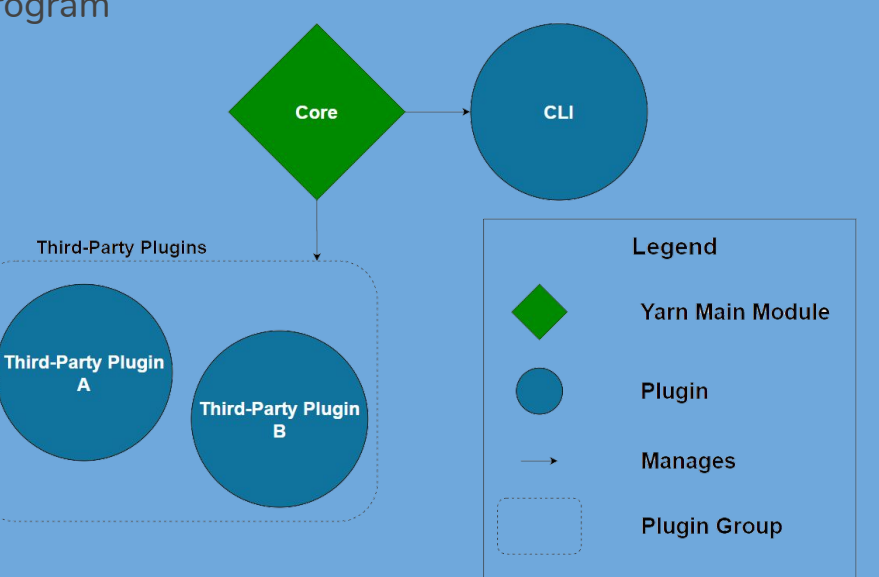

## **Contributing to Yarn**

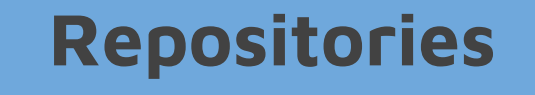

#### **•** Github: Two different repositories

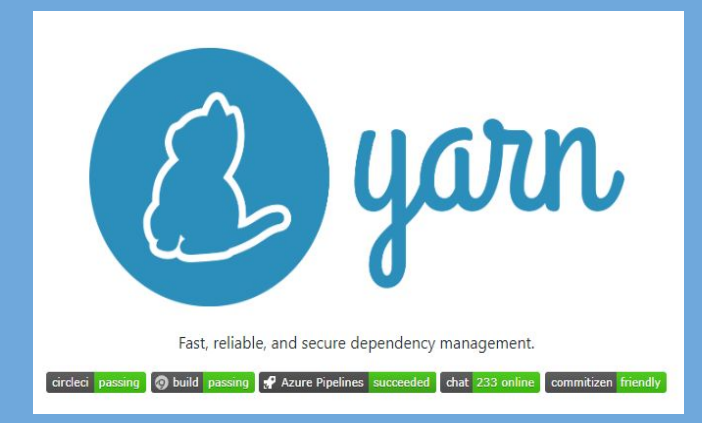

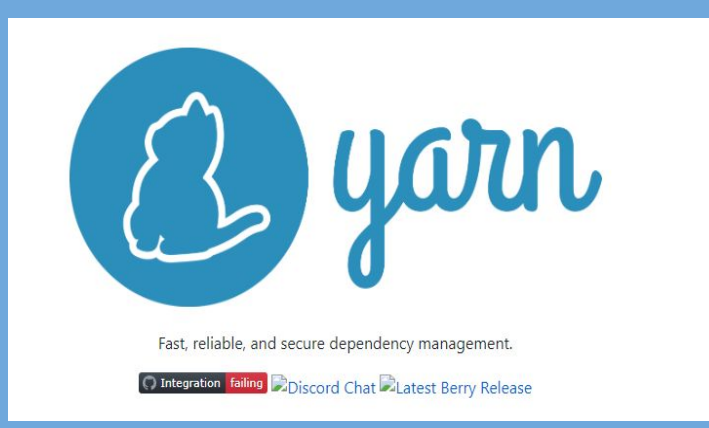

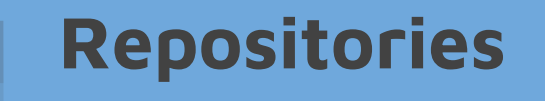

Two different versions:

- Yarn 1.22.0 (classic): original implementation of Yarn written completely in **JavaScript**
- Yarn berry (version 2): modular API implementation, mainly written in TypeScript and JavaScript. Being implemented since 2019.

### **Building Yarn**

Steps to build Yarn berry locally:

- Install Yarn
- Clone the repo
- Open local directory in an editor (VSCode)
- Run yarn build:cli

#### **Building Yarn**

PS D:\ProyectosASW\berry> yarn build:cli

- $\sqrt{}$  Done building the CLI!
- ? Bundle path: D:\ProyectosASW\berry\packages\yarnpkg-cli/bundles/yarn.js

? Bundle size: 2.92 MB

- $\rightarrow$  @yarnpkg/plugin-essentials
- → @yarnpkg/plugin-compat
- $\rightarrow$  @yarnpkg/plugin-dlx
- → @yarnpkg/plugin-file
- → @yarnpkg/plugin-git
- → @yarnpkg/plugin-github
- → @yarnpkg/plugin-http
- $\rightarrow$  @yarnpkg/plugin-init
- → @yarnpkg/plugin-link
- $\rightarrow$  @yarnpkg/plugin-node-modules
- $\rightarrow$  @yarnpkg/plugin-npm
- → @yarnpkg/plugin-npm-cli
- $\rightarrow$  @yarnpkg/plugin-pack
- → @yarnpkg/plugin-patch
- $\rightarrow$  @yarnpkg/plugin-pnp
- PS D:\ProyectosASW\berry> \]

Building cli allows our initial global installation of yarn to reflect changes done to the code locally

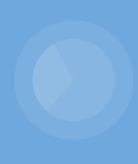

## **Modifying a command**

### **Modifying a command**

- Help shown when typing yarn config --help will be modified
- Found in the file config.ts, in plugin-essentials package

```
export default class ConfigCommand extends BaseCommand
@Command.Boolean(`-v,--verbose`)
verbose: boolean = false:
@Command.Boolean(`--why`)
why: boolean = false;@Command.Boolean(`--json`)
json: boolean = false;
static usage: Usage = Command.Usage({
```
description: `display the current configuration AND DISPLAYS THAT LUCÍA, PABLO, ÁNGEL AND RAÚL HAVE CHANGED IT`,

#### **Modifying a command**

PS D:\ProyectosASW\berry> yarn config --help Display the current configuration

Usage:

\$ yarn config [-v,--verbose] [--why] [--json]

This is the normal output of running yarn config --help

#### This is the output after modifying config.ts

PS D:\ProyectosASW\berry> yarn config --help Display the current configuration AND DISPLAYS THAT LUCÍA, PABLO, ÁNGEL AND RAÚL HAVE CHANGED IT

Usage:

\$ yarn config [-v,--verbose] [--why] [--json]

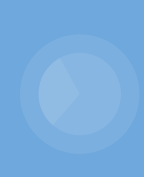

## **Installing Dependencies**

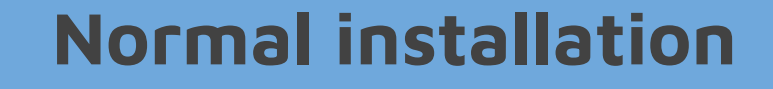

C:\Users\angel\Desktop\YarnASW\viade\_en2a>yarn install

Run yarn install on your project folder (package.json needed).

C:\Users\angel\Desktop\YarnASW\viade\_en2a>yarn install varn install v1.22.0 No lockfile found. [1/4] Resolving packages... @babel/types@^7.8.3 E

Yarn will install all the dependencies

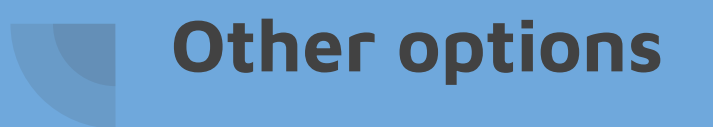

- yarn install --flat: Install only one version of the package.
- yarn install --force: Re-download all packages.
- yarn install --production: Install only production dependencies